# ARM926EJ S3C2450 Mango24R2 U-boot image transfer to SD/MMC

<http://www.mangoboard.com/> http://cafe.naver.com/embeddedcrazyboys Crazy Embedded Laboratory

## Document History

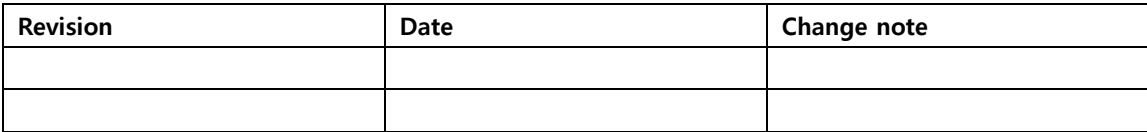

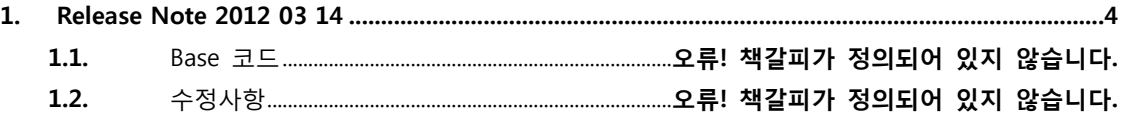

## <span id="page-3-0"></span>1. 준비물

Micro MMC card , SD/MMC Aapter (2GB 이하 만 가능)

### 1.1. U-boot image transfer to SD/MMC (Window)

PC에 SD/MMC를 삽입합니다.

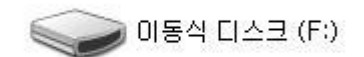

"uboot\_writer.exe" 실행

(download:

[https://docs.google.com/open?id=0Bxdf\\_3fzbUgSM3RDVHN6bXFRc3c](https://docs.google.com/open?id=0Bxdf_3fzbUgSM3RDVHN6bXFRc3c) )

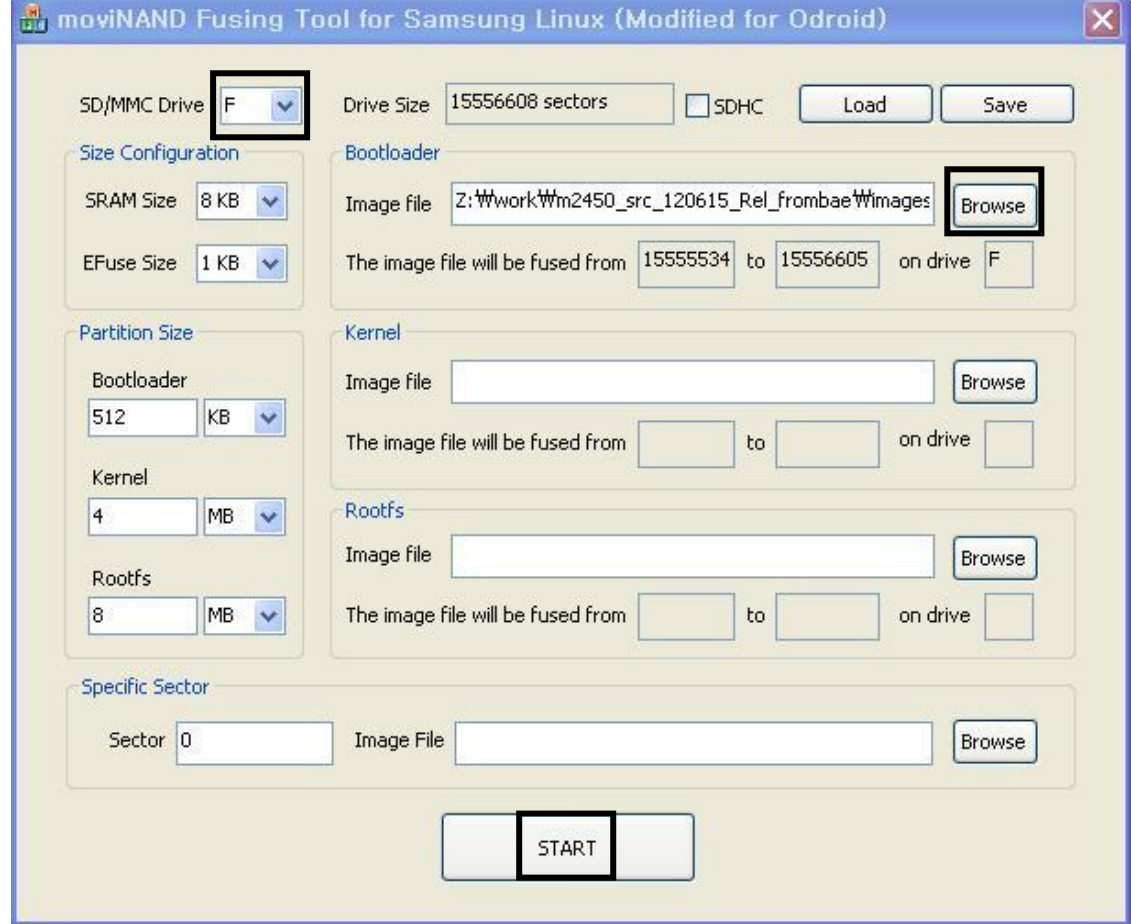

"Browse" Select

"u-boot.bin-sdmmc" image select

"START" Select

반드시 "하드웨어 제거"를 실행 후 SD카드를 PC에서 제거

After Fusing Micro SD card를 Mango24R2 보드에 삽입 후 부팅 스위치 SD boot로 변경 (3번 On, 나머지 Off)

#### 1.2. U-boot image transfer to SD/MMC (linux)

Micro SD card (2GB 이하) 준비

#sudo wget

[http://crztech.iptime.org:8080/Release/mango24R2\\_S3C2450/linux/mango24r2\\_linux\\_mrvl\\_120627\\_rel/](http://crztech.iptime.org:8080/Release/mango24R2_S3C2450/linux/mango24r2_linux_mrvl_120627_rel/mango24r2_linux_sdwriter_image_120627.tgz) [mango24r2\\_linux\\_sdwriter\\_image\\_120627.tgz](http://crztech.iptime.org:8080/Release/mango24R2_S3C2450/linux/mango24r2_linux_mrvl_120627_rel/mango24r2_linux_sdwriter_image_120627.tgz)

# sudo tar xvf mango24r2\_linux\_sdwriter\_image\_120627.tgz

Card를 PC에 삽입

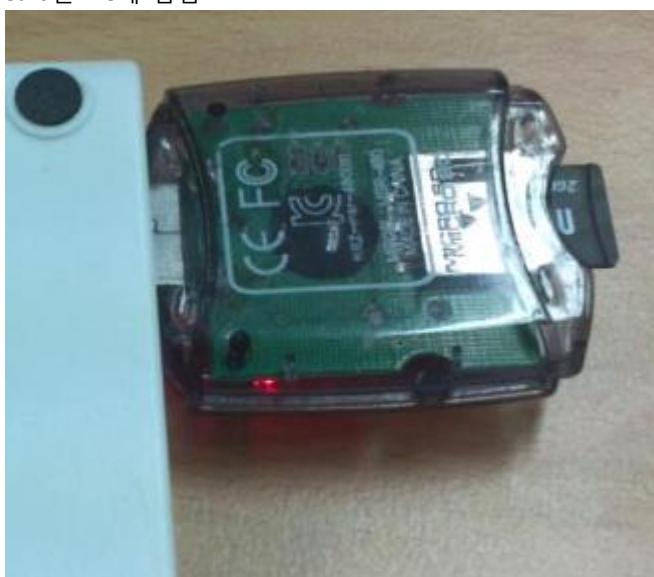

# sudo cd sdwriter

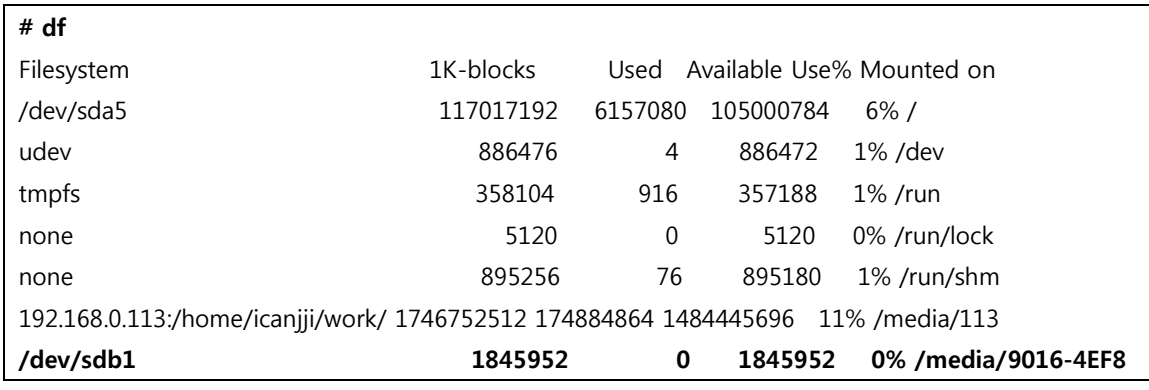

"df"명령으로 device 확인

# sudo ./sdwriter sdb 24 bin

실행 결과

# ./sdwriter sdb 24 bin Mango SD Writer V1.0 Unmount all : success

Write Mango24R2 Signaturesuccess

Write Mango24R2 BL1 : success

Write Mango24R2 Uboot : success

Unmount all : success

Success

Mango 보드에 SD Card 삽입 아래 전체 연결도 참조하여 전원과 3 Pin Serial 케이블 연결

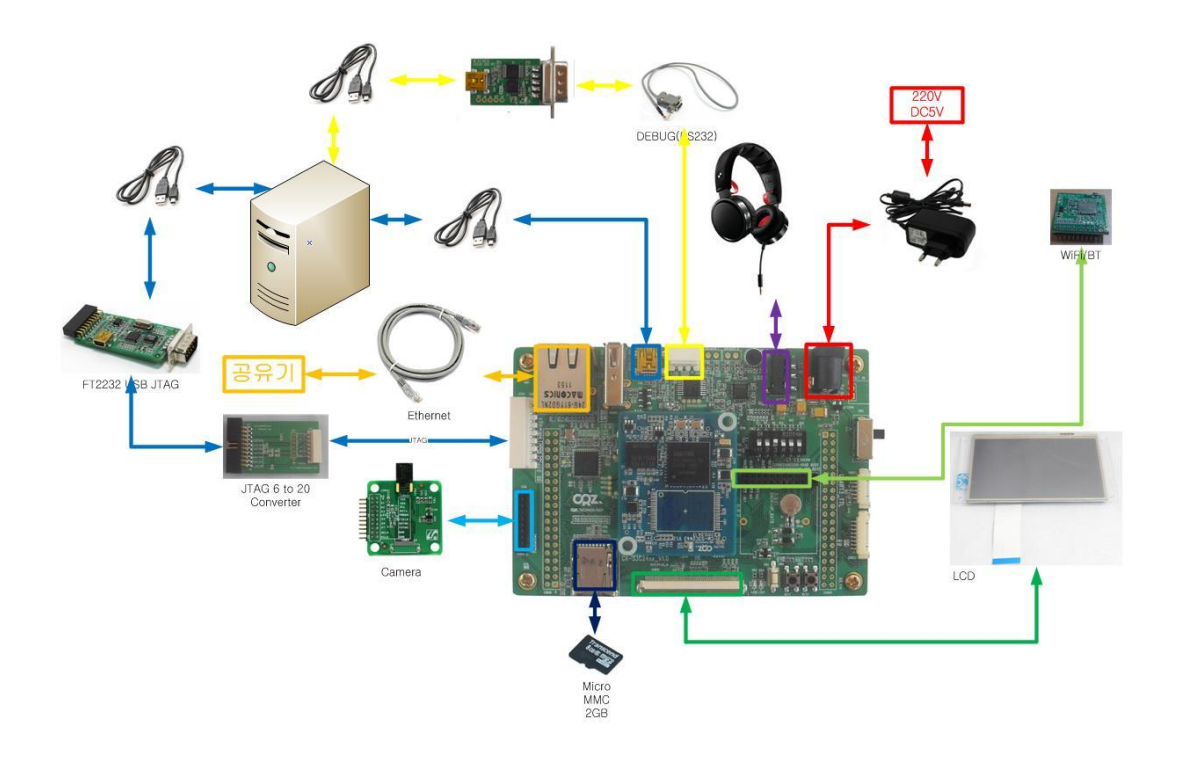

전원 인가

디버깅 터미널 창에서 로그 확인

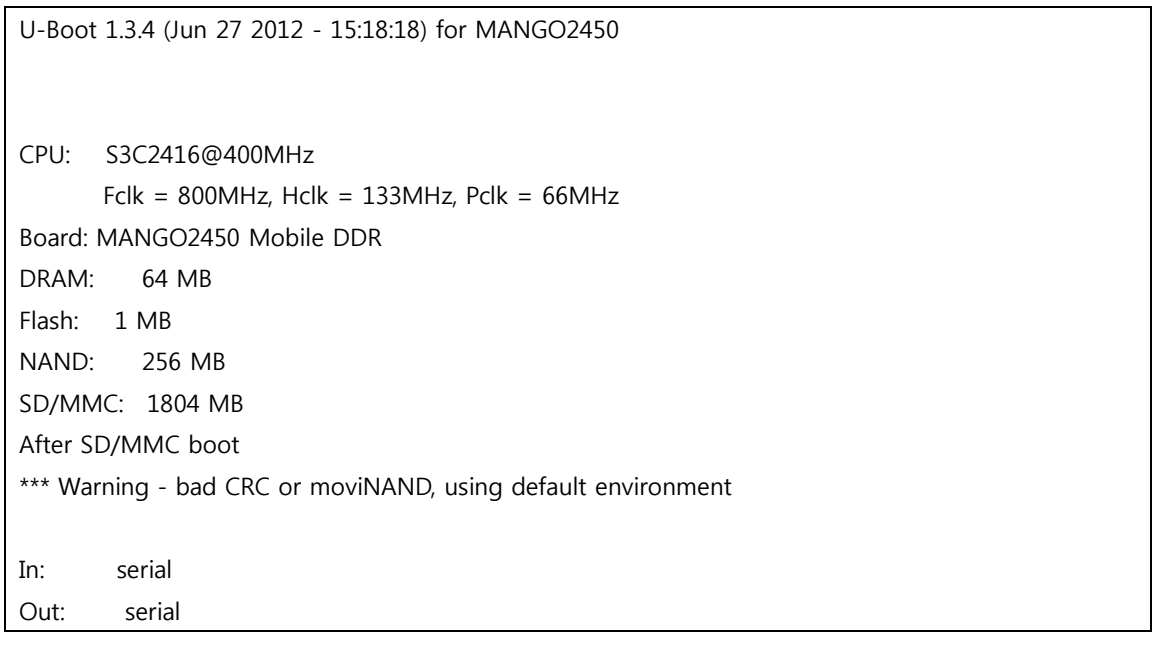

Err: serial ETH test 1 ETH test 2 Hit any key to stop autoboot: 0 MANGO2450 #